# Leitfaden für Kfz-Betriebe/Prüfstützpunkte (PSP)

Hintergrundinformationen und Erläuterungen zur Ergänzung der Gerätedaten in der PSP-Datenbank des Deutschen Kfz-Gewerbes (Stand: 19.01.2017)

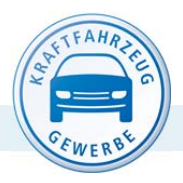

DEUTSCHES KRAFTFAHRZEUGGEWERBE

Zentralverband (ZDK)

#### **Herausgeber:**

Deutsches Kraftfahrzeuggewerbe e. V. Zentralverband (ZDK) Franz-Lohe-Straße 21, 53129 Bonn

Mohrenstraße 20/21 10117 Berlin

Telefon: 0228 9127-0 Telefax: 0228 9127-150 E-Mail: zdk@kfzgewerbe.de Internet: www.kfzgewerbe.de

### **Verfasser:**

Werner Steber

### **Haftungsausschluss:**

Die in dieser Broschüre enthaltenen Informationen erheben keinen Anspruch auf Vollständigkeit. Obwohl sie nach bestem Wissen und Gewissen erstellt worden ist, kann keine Haftung für die inhaltliche Richtigkeit der darin enthaltenen Informationen übernommen werden.

### **Copyright und Rechtsvorbehalt:**

Alle Rechte vorbehalten. Kein Teil des Werkes darf in irgendeiner Form (Druck, Fotokopie, Mikrofilm oder einem anderen Verfahren) ohne schriftliche Genehmigung des Herausgebers reproduziert oder unter Verwendung elektronischer Systeme verarbeitet, vervielfältigt oder verbreitet werden.

Erscheinungsdatum: 19.01.2017

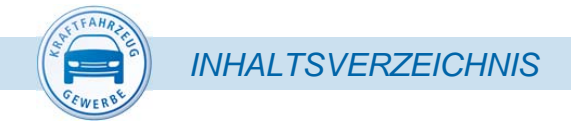

# *Inhaltsverzeichnis*

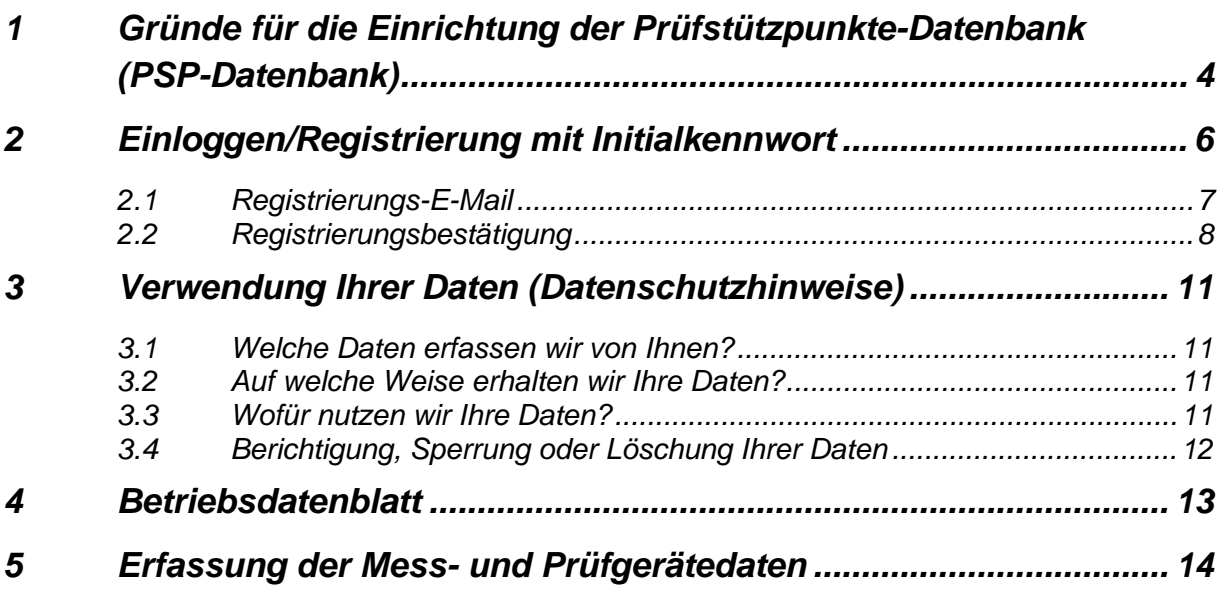

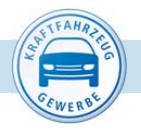

# *1 Gründe für die Einrichtung der Prüfstützpunkte-Datenbank (PSP-Datenbank)*

Aufgrund der aktuellen europäischen Vorschriften und internationalen Normen zur Qualitätssicherung bei der technischen Fahrzeugüberwachung müssen mittelfristig unter anderem alle Messeinrichtungen und -geräte, die in Untersuchungsstellen (unter anderem Prüfstützpunkte) oder von anerkannten Werkstätten für die Durchführung der amtlichen Untersuchungen und Prüfungen verwendet werden, in einer zentralen Datenbank erfasst werden. Für anerkannte AU-, AUK-, SP- und GAS-Werkstätten wird diese Verpflichtung in der neuen Fahrzeug-Untersuchungs-Verordnung (FUV) vorgeschrieben werden.

In der FUV werden alle bisher in der StVZO verankerten Vorschriften zur technischen Fahrzeugüberwachung zusammengefasst und an die aktuellen europäischen Vorschriften angepasst. Die FUV wird im Frühjahr 2017 veröffentlicht und 2018 in Kraft treten.

Bereits jetzt, vor der Veröffentlichung der FUV, müssen die Überwachungsorganisationen im Zusammenhang mit der Begutachtung ihrer Qualitätssicherungssysteme gegenüber der Deutschen Akkreditierungsstelle (DAkkS) belegen, welche Untersuchungsstellen sie zur Durchführung z. B. der Hauptuntersuchung (HU) nutzen und welche Messeinrichtungen und -geräte sie in den einzelnen Untersuchungsstellen verwenden. Dies gilt auch für Ihren Kfz-Betrieb, der als Prüfstützpunkt genutzt wird.

Um Ihnen den Aufwand bei der Erfassung der Messeinrichtungen und -geräte, die Sie dem Prüfingenieur zur Durchführung der Hauptuntersuchung zur Verfügung stellen, so gering wie möglich zu halten, wird vom Deutschen Kraftfahrzeuggewerbe in Zusammenarbeit mit DEKRA und den TÜV derzeit eine Datenbank aufgebaut. Die Federführung und Verantwortung beim Aufbau und Betrieb dieser Datenbank liegt beim Zentralverband des Kraftfahrzeughandwerks (ZVK) - Bundesinnungsverband (BIV).

In der ersten Ausbaustufe werden in der Datenbank (Prüfstützpunkte-Datenbank (PSP-Datenbank)) die für die Durchführung der Hauptuntersuchungen relevanten Daten der Prüfstützpunkte erfasst. In der zweiten Ausbaustufe soll die Datenbank alle Funktionen beinhalten, die in der FUV für die zentrale Datenbank der anerkannten Werkstätten vorgeschrieben werden.

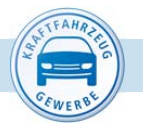

Als erster Schritt der ersten Ausbaustufe wurden zunächst die Betriebsstammdaten aller Prüfstützpunkte in der PSP-Datenbank zusammengeführt, in denen von den amtlich anerkannten Überwachungsorganisationen z. B. Hauptuntersuchungen durchgeführt werden und die von den Kfz-Innungen bereits als Prüfstützpunkte erfasst und auch überprüft wurden. Da auch Sie berechtigt sind, in Ihrem Kfz-Betrieb Hauptuntersuchungen durch die Prüfingenieure der Überwachungsorganisationen durchführen zu lassen, sind auch die Betriebsstammdaten Ihres Betriebes in der Datenbank hinterlegt.

Für die Erfassung der noch fehlenden Daten zu Ihrem Kfz-Betrieb/Prüfstützpunkt (PSP) bitten wir Sie, diese in Form einer Selbstauskunft direkt in die "PSP-Datenbank" einzutragen. Für die Eingabe der Daten zu den von Ihnen vorgehaltenen Messeinrichtungen und -geräten (Bremsprüfstand, Scheinwerfereinstell-Prüfgeräte/-systeme sowie AU-Geräte) benötigen Sie - wenn alle Unterlagen zu diesen Geräten griffbereit sind - nur wenige Minuten.

Damit Prüfstützpunkte weiterhin ohne Probleme zur Durchführung der Hauptuntersuchung genutzt werden können, ist es wichtig, dass die erste Ausbaustufe der Datenbank möglichst kurzfristig abgeschlossen werden kann. Dies ist nur mit Ihrer Unterstützung möglich.

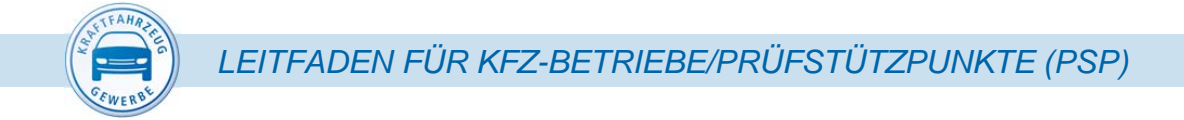

# *2 Einloggen/Registrierung mit Initialkennwort*

Wenn Sie die Internetseite zur Prüfstützpunkte-Datenbank (PSP-Datenbank) **https://www.pspdb.de** anwählen, wird die Startseite zur PSP-Datenbank angezeigt.

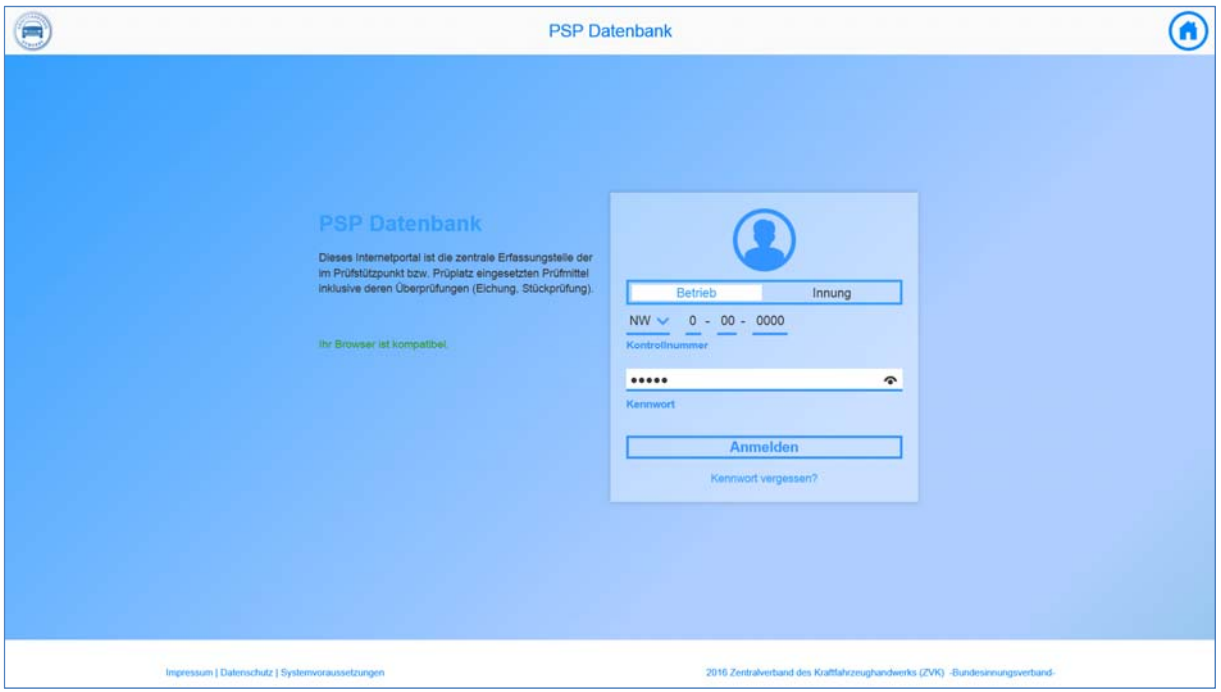

Hier können Sie, nachdem Sie bereits registriert sind, das Datenblatt mit den zu Ihrem Kfz-Betrieb/Prüfstützpunkt gespeicherten Daten aufrufen. Wenn Sie die Internetseite mit der PSP-Datenbank erstmals besuchen und noch kein persönliches Kennwort vergeben haben, müssen Sie sich zunächst registrieren.

Damit Sie sich in der PSP-Datenbank registrieren können, geben Sie zunächst den Kernteil Ihrer AU-Kontrollnummer (Anerkennungsnummer) ein (im Beispiel: NW-0-00-0000). Diese Anerkennungsnummer ist die gleiche, die auch auf Ihrer AU-Prägezange vorhanden ist.

Sofern Sie keine Anerkennung als AU-Werkstatt, und somit auch keine AU-Kontrollnummer haben, wurde Ihnen von Ihrer Kfz-Innung Ihre Anerkennungsnummer mitgeteilt. Nach der Eingabe Ihrer Anerkennungsnummer geben Sie das Initialkennwort ein, welches Ihnen von Ihrer Kfz-Innung mit dem Anschreiben mitgeteilt wurde.

*LEITFADEN FÜR KFZ-BETRIEBE/PRÜFSTÜTZPUNKTE (PSP)* 

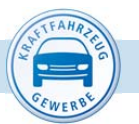

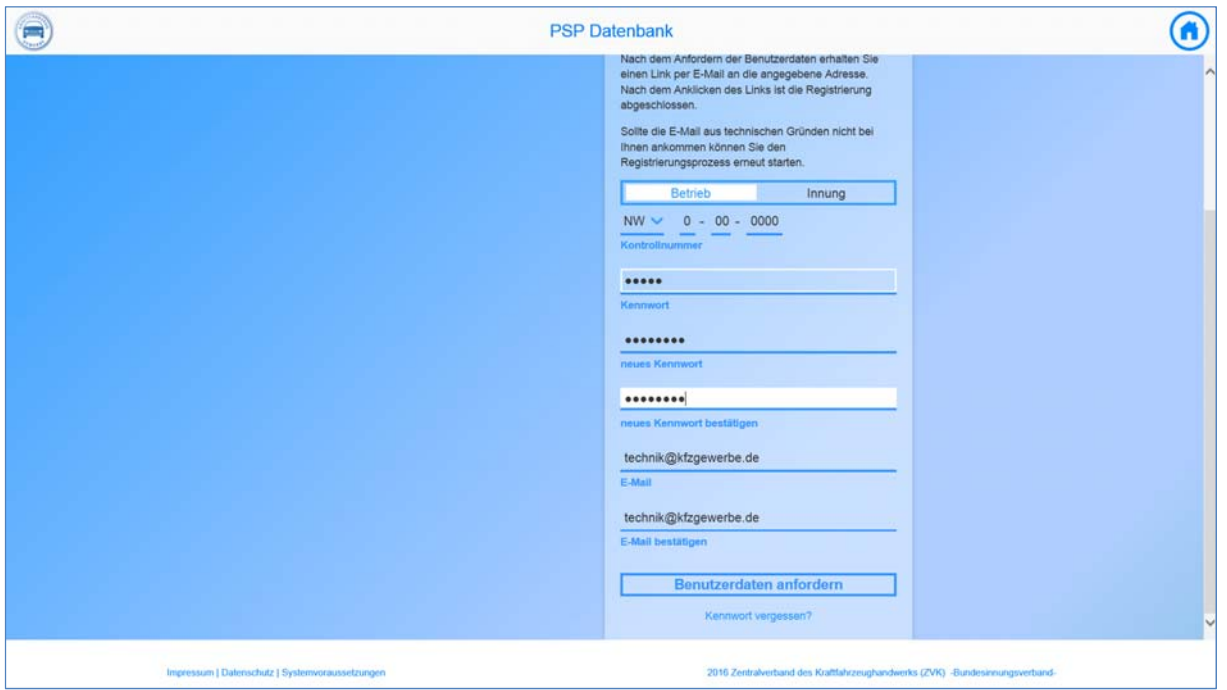

Im Anschluss geben Sie Ihr frei gewähltes, persönliches neues Kennwort ein und bestätigen dieses Kennwort durch die zweite Eingabe. Mit Ihrer Anerkennungsnummer und dem hier vergebenen Kennwort können Sie in Zukunft auf das Datenblatt Ihres Prüfstützpunktes zugreifen.

Nun geben Sie noch die E-Mail-Adresse ein, an welche die Bestätigung Ihrer Anmeldung gesendet werden soll. Diese E-Mail-Adresse wird in Zukunft ausschließlich dazu genutzt, um Ihnen gegebenenfalls - falls Sie Ihr Kennwort vergessen haben - einen neuen Zugang zu ermöglichen.

## *2.1 Registrierungs-E-Mail*

Nach Eingabe Ihres neuen Kennworts und der E-Mail-Adresse klicken Sie bitte das Feld "Benutzerdaten anfordern" an. Sie erhalten dann umgehend eine Bestätigung an die von Ihnen angegebene E-Mail-Adresse.

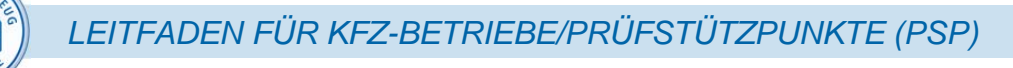

## *2.2 Registrierungsbestätigung*

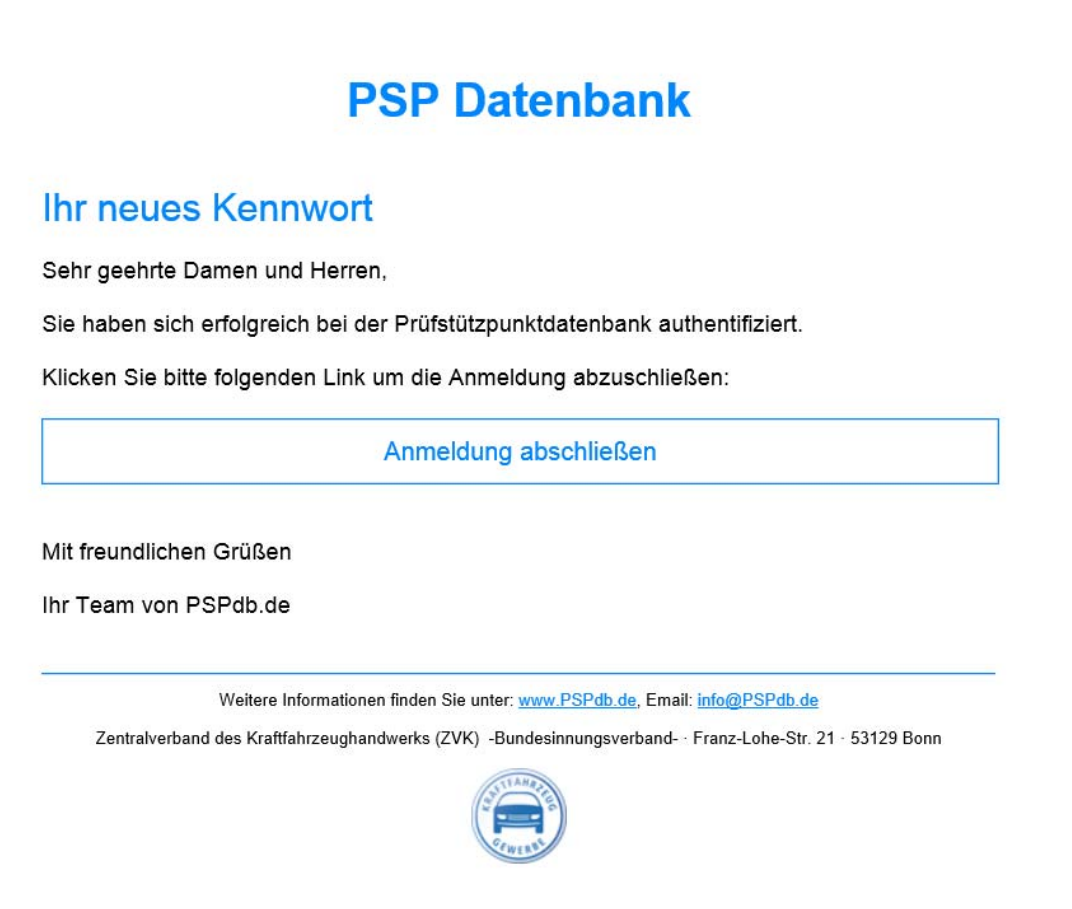

Durch das Anklicken von "Anmeldung abschließen" in der Bestätigungs-E-Mail bestätigen Sie die von Ihnen eingegebenen Daten.

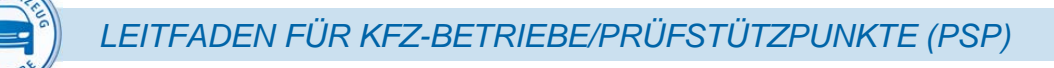

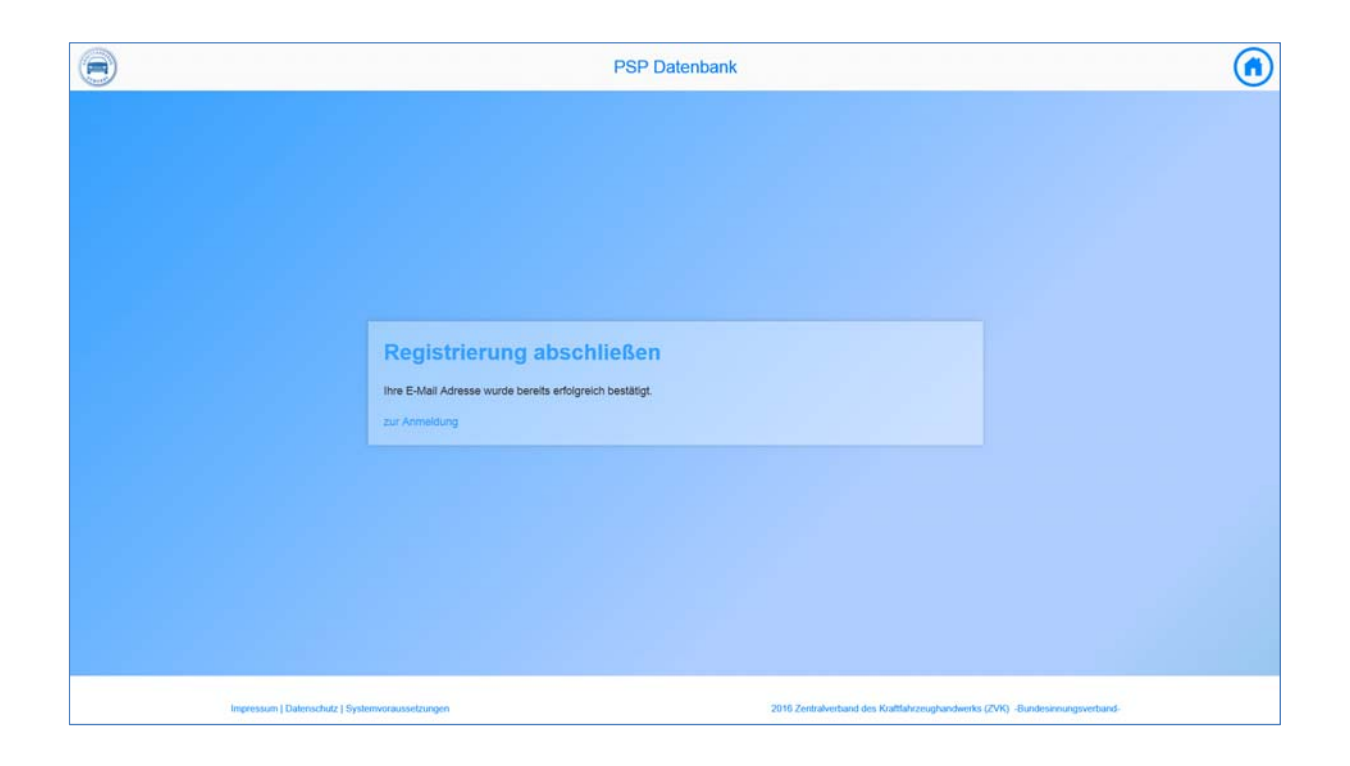

Wenn Sie die Registrierung erfolgreich abgeschlossen haben, kommen Sie erneut zur Anmeldung, um sich mit Ihrem persönlichen Kennwort einzuloggen.

Sollten Sie sich bei der Eingabe Ihrer E-Mail-Adresse vertippt haben oder die E-Mail ist aus technischen Gründen nicht angekommen, können Sie den Prozess beliebig oft - bis zur ersten erfolgreichen Registrierung - wiederholen.

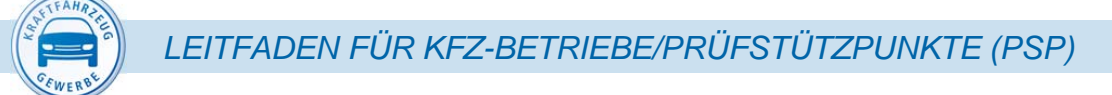

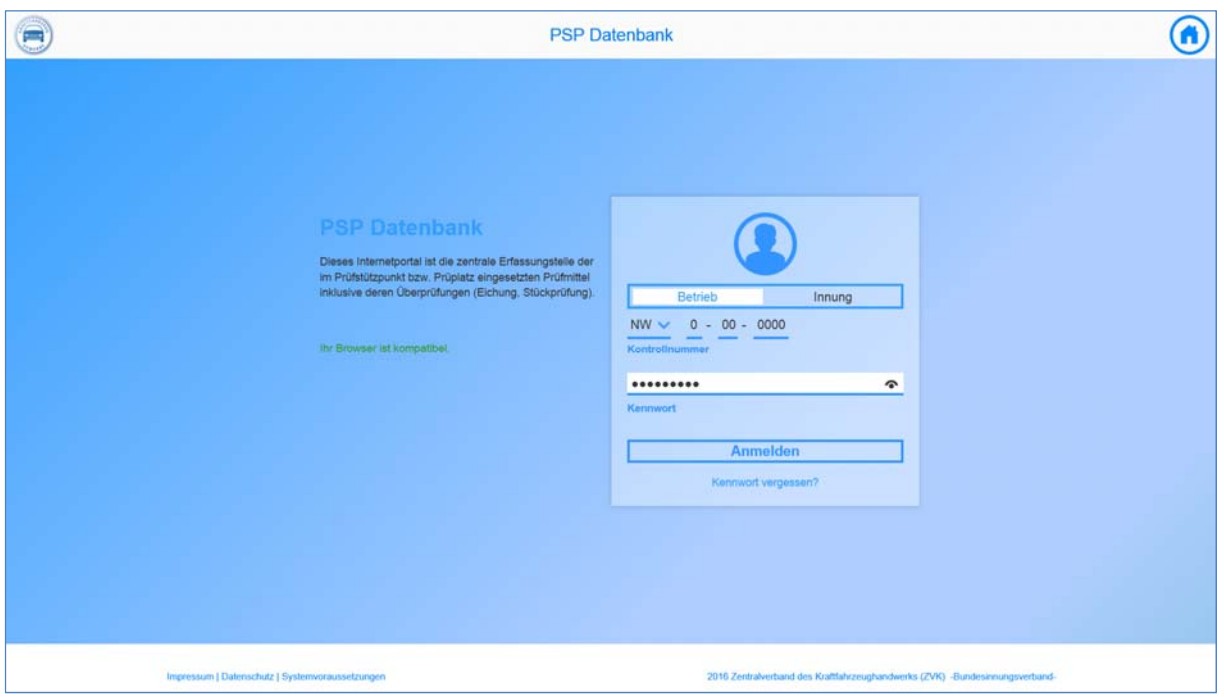

Nach der Eingabe des Kernteils Ihrer AU-Kontrollnummer (Anerkennungsnummer) und Ihres persönlichen Kennworts können Sie sich anmelden. Sie werden jetzt zu dem Betriebsdatenblatt Ihres Prüfstützpunktes weitergeleitet.

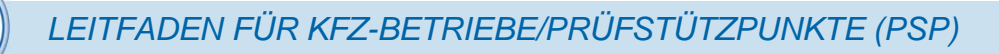

## *3 Verwendung Ihrer Daten (Datenschutzhinweise)*

### *3.1 Welche Daten erfassen wir von Ihnen?*

Folgende Daten Ihres Prüfstützpunktes werden in der PSP-Datenbank erfasst:

- $\rightarrow$  Firmenname und -adresse
- Überwachungsorganisation/en, mit der/denen Sie einen Prüfstützpunktvertrag abgeschlossen haben
- Zu den Messgeräten Bremsprüfstand, Scheinwerfereinstell-Prüfgerät und Abgasmessgerät alle Daten zur Geräte-Identifizierung und Datum der letzten Stückprüfung/Kalibrierung/Eichung

### *3.2 Auf welche Weise erhalten wir Ihre Daten?*

Grundsätzlich werden Ihre Daten in der PSP-Datenbank durch die Kfz-Innung im Rahmen der Überprüfung nach Anlage VIII Nr. 4.3 StVZO erhoben und geändert. Nur zur erstmaligen Erfassung der Daten zu den Messgeräten erfolgt die Eingabe durch Sie selbst (siehe Kapitel 4).

### *3.3 Wofür nutzen wir Ihre Daten?*

Die Gründe für den Aufbau und den Betrieb der PSP-Datenbank sind in Nr. 1 "Gründe für die Einrichtung der Prüfstützpunkte-Datenbank (PSP-Datenbank)" dieses Leifadens ausführlich dargestellt. Durch die Bestätigung der Anmeldung nach Nr. 2.2 stimmen Sie zu, dass die in der PSP-Datenbank hinterlegten Daten nach Nr. 3.1 folgenden Institutionen zugänglich gemacht werden dürfen:

- **→** den Überwachungsorganisationen, mit denen Sie einen Prüfstützpunktvertrag abgeschlossen haben,
- der Deutschen Akkreditierungsstelle (DAkkS)
- der nach Landesrecht zuständigen Aufsichtsbehörde sowie
- $\rightarrow$  Ihrer Kfz-Innung, Ihrem Landesverband des Kfz-Gewerbes und dem Zentralverband des Kraftfahrzeughandwerks (ZVK ) - Bundesinnungsverband

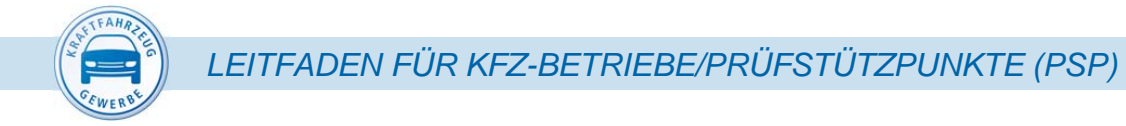

Diese Institutionen haben sich verpflichtet, die Daten der PSP-Datenbank ausschließlich zweckgebunden für die Qualitätssicherung in der technischen Fahrzeugüberwachung zu nutzen.

## *3.4 Berichtigung, Sperrung oder Löschung Ihrer Daten*

Wenn Sie wünschen, dass Ihre Daten berichtigt, gesperrt oder komplett aus der PSP-Datenbank gelöscht werden sollen, informieren Sie bitte Ihre Kfz-Innung.

*LEITFADEN FÜR KFZ-BETRIEBE/PRÜFSTÜTZPUNKTE (PSP)* 

## *4 Betriebsdatenblatt*

Auf dem Betriebsdatenblatt sehen Sie alle Daten, die zu Ihrem Prüfstützpunkt in der PSP-Datenbank gespeichert sind. Oben links wird Ihre Kontrollnummer beziehungsweise Anerkennungsnummer angezeigt. In dem Beispiel wird eine nicht existierende Kontrollnummer BL 0-00-0000 verwendet.

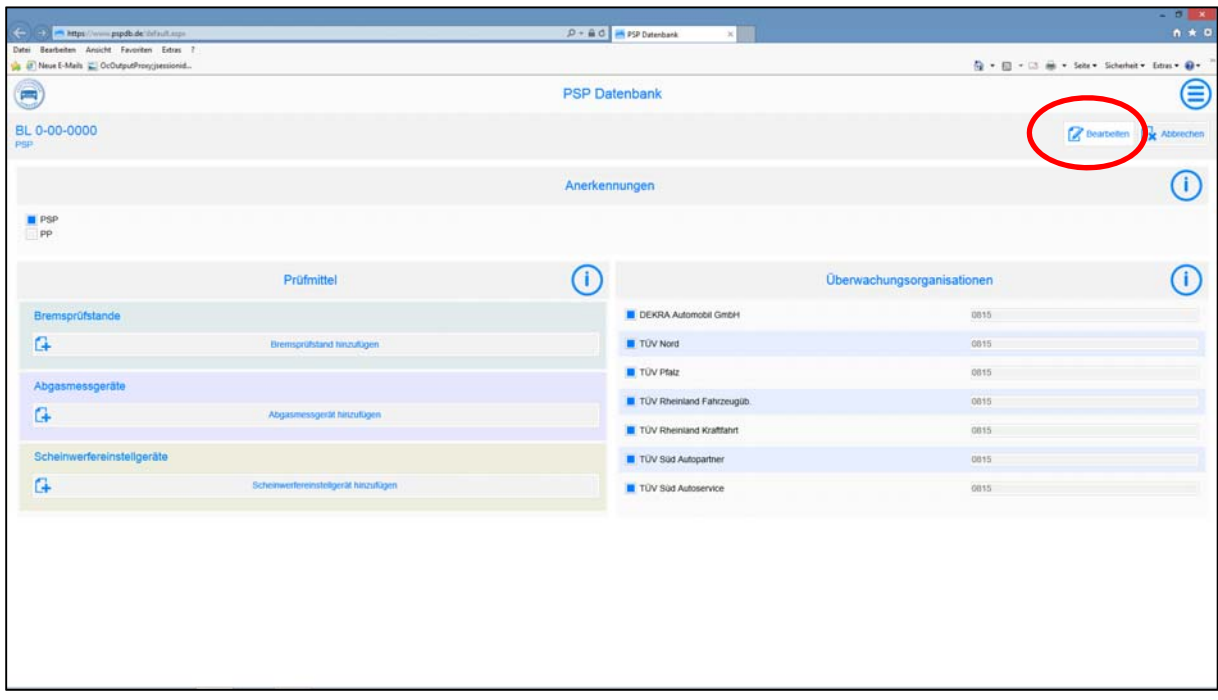

Bitte tragen Sie hier die Daten zu den Mess- und Prüfgeräten (Bremsprüfstand, AU-Gerät, Scheinwerfereinstell-Prüfgerät), die Sie den Prüfingenieuren zur Durchführung der HU zur Verfügung stellen, ein. Klicken Sie hierzu die Schaltfläche "Bearbeiten" an.

Bei Anklicken der Informations-Schaltfläche erhalten Sie Hinweise dazu, welche Informationen Sie zu den einzelnen Feldern eingeben beziehungsweise erfassen sollten.

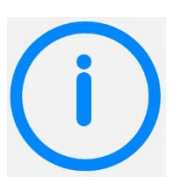

Wenn Sie die Schaltfläche "Bearbeiten" angeklickt haben, können Sie die Daten zu Ihren Prüfmitteln eingeben beziehungsweise ergänzen.

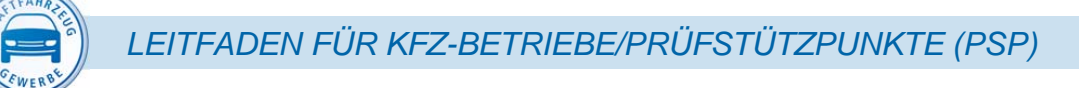

# *5 Erfassung der Mess- und Prüfgerätedaten*

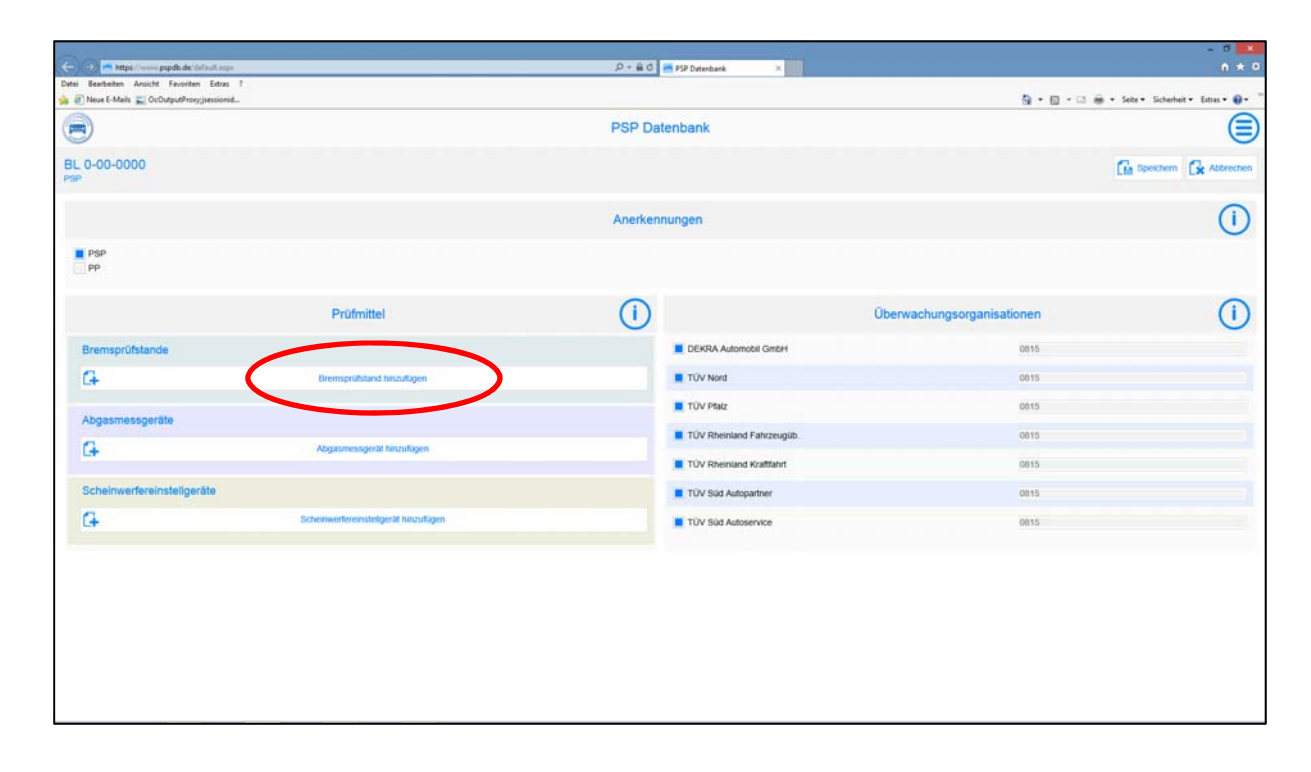

Um z. B. die Daten zu Ihrem Bremsprüfstand einzugeben, klicken Sie die Schaltfläche "Bremsprüfstand hinzufügen" an.

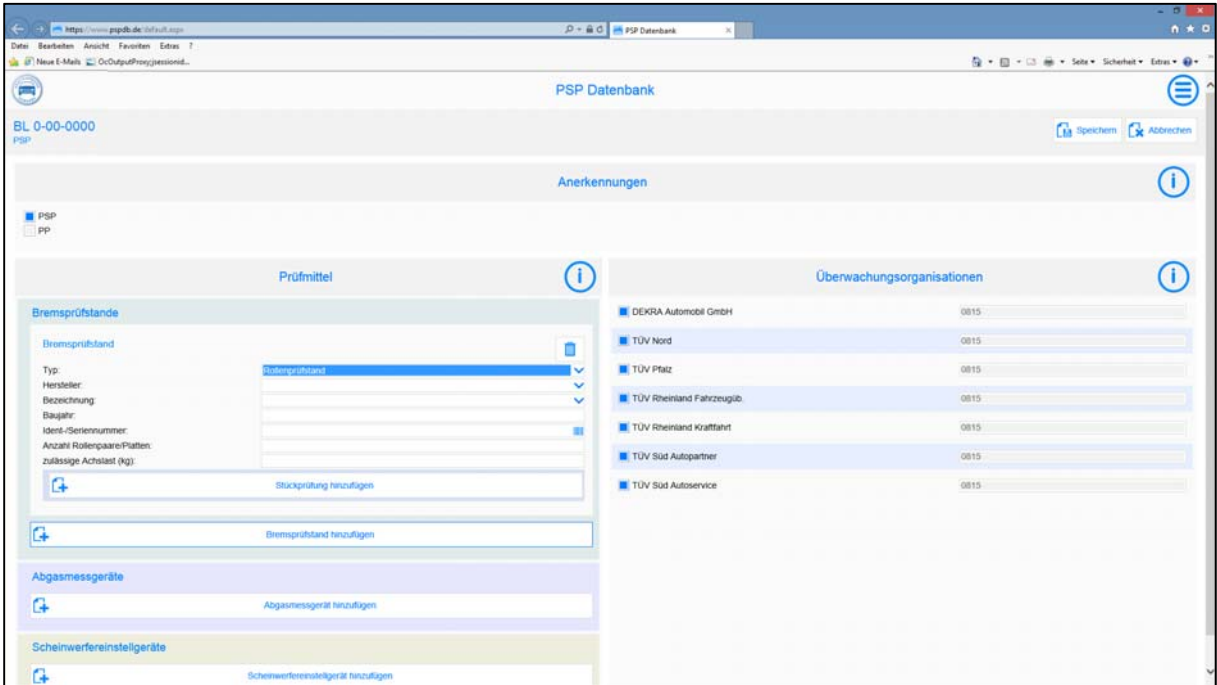

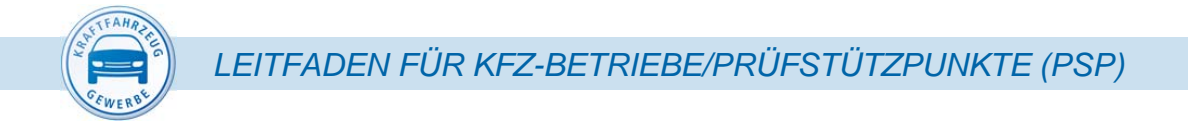

Sie können jetzt die Daten zu Ihrem Bremsprüfstand eingeben. Zu den Feldern "Typ", "Hersteller" und "Bezeichnung" wird Ihnen bei Anklicken des Eingabefeldes jeweils eine Auswahlliste angeboten.

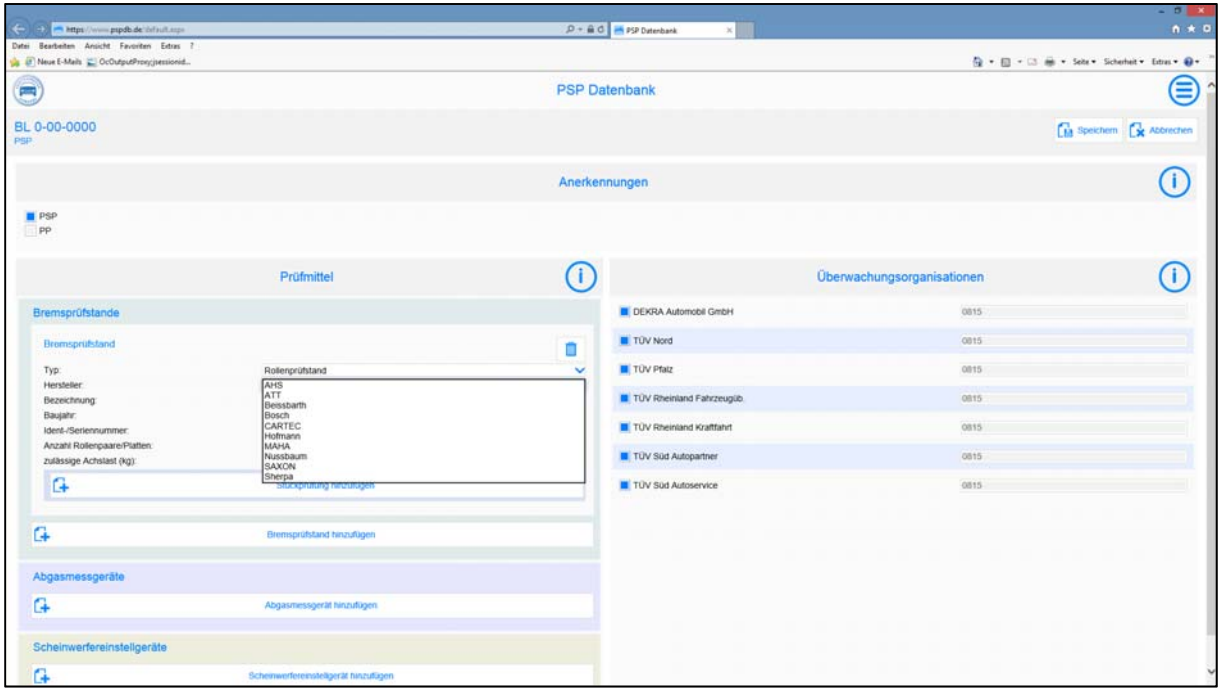

Sofern z. B. der Hersteller Ihres Bremsprüfstandes in dieser Liste nicht aufgeführt ist, können Sie den Eintrag auch manuell vornehmen.

Die Ident-/Seriennummer ist in der Regel auf dem Typenschild Ihres Bremsprüfstandes aufgedruckt beziehungsweise eingeprägt. Sollte dies nicht der Fall sein, muss für diesen Bremsprüfstand eine eindeutige Nummer vergeben werden.

*LEITFADEN FÜR KFZ-BETRIEBE/PRÜFSTÜTZPUNKTE (PSP)* 

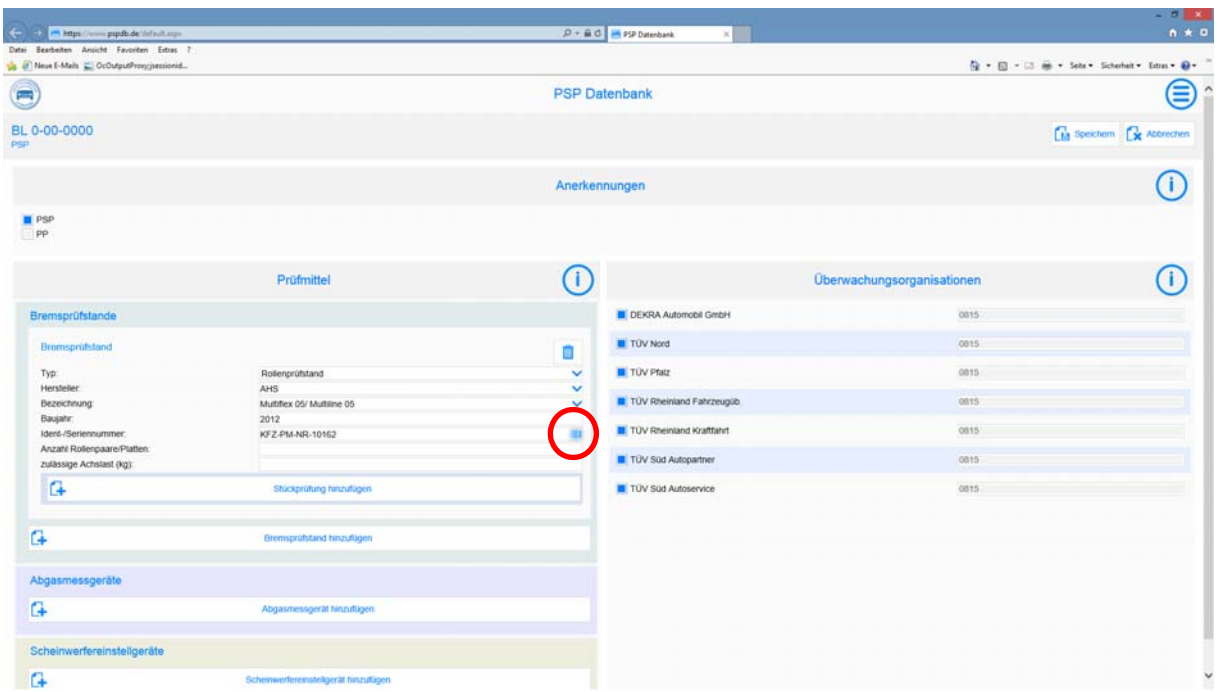

Zur Vergabe einer entsprechenden Nummer klicken Sie das Kontrollkästchen am Ende der Eingabezeile "Ident-/Seriennummer" an. Für Ihren Bremsprüfstand wird dann automatisch eine eindeutige Nummer vergeben. Diese Nummer/Prüfmittelnummer (im Beispiel: *KFZ-PM-NR-10162*) muss am Bremsprüfstand dauerhaft von Ihnen angebracht werden.

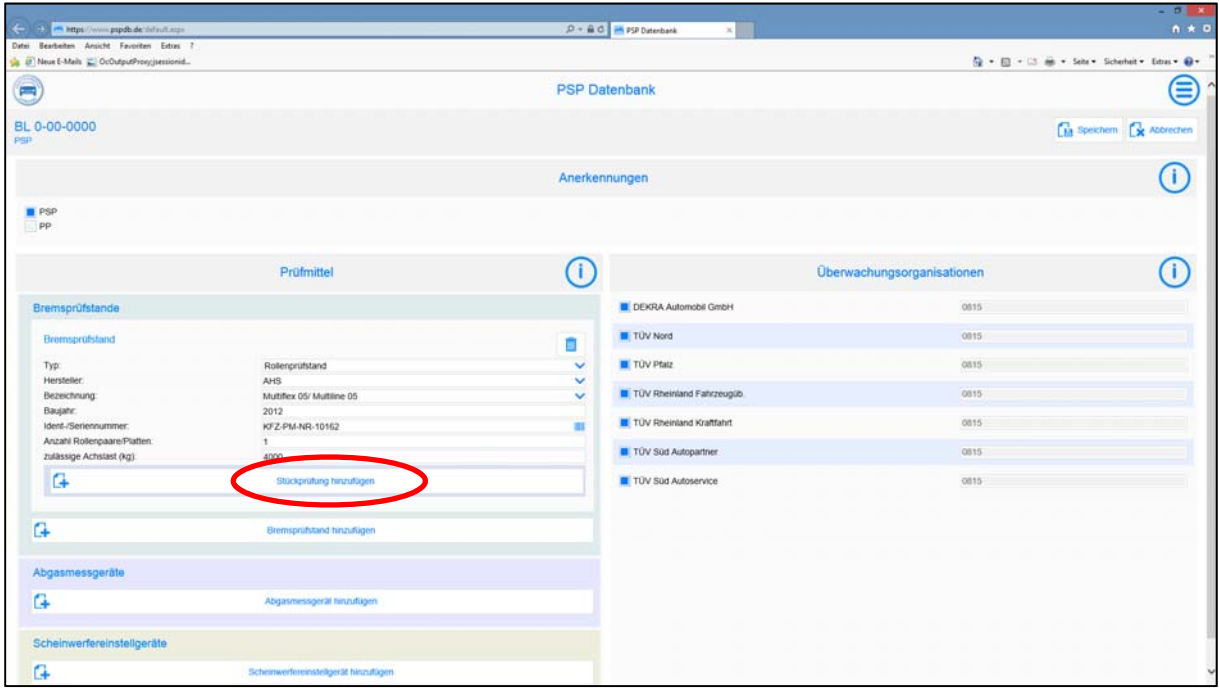

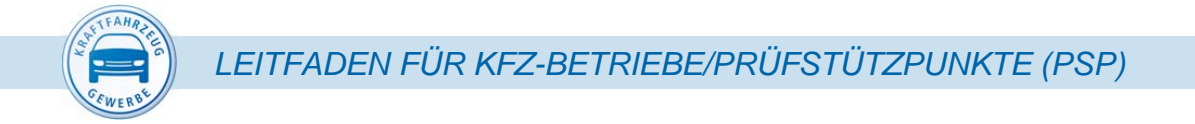

Zur Eingabe der Daten zu der zuletzt durchgeführten Stückprüfung/Kalibrierung an Ihrem Bremsprüfstand klicken Sie die Schaltfläche "Stückprüfung hinzufügen" an.

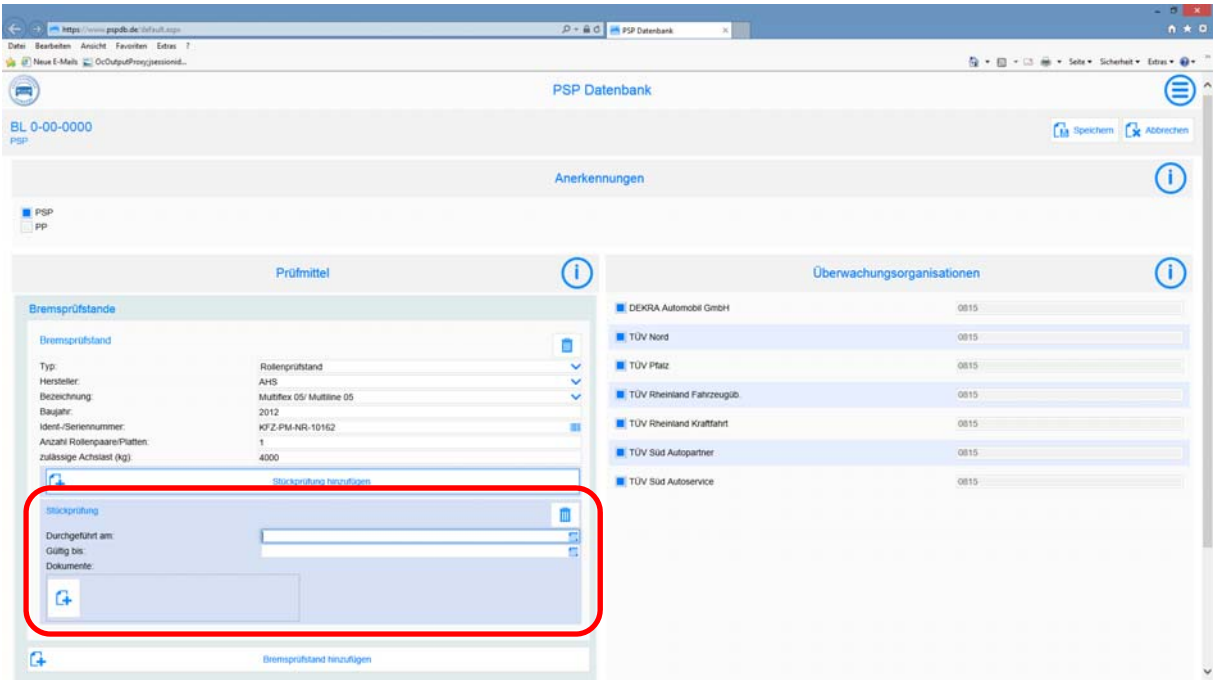

Geben Sie jetzt das Datum der letzten Stückprüfung und das Datum des Ablaufs dieser Stückprüfung ein.

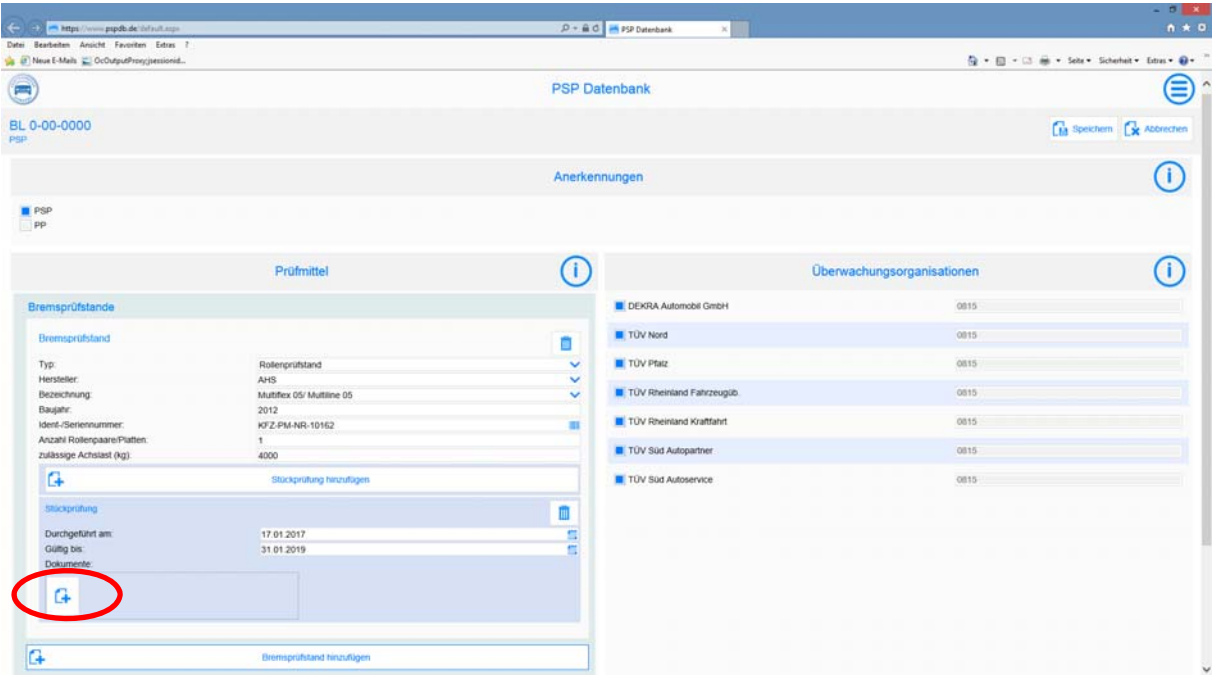

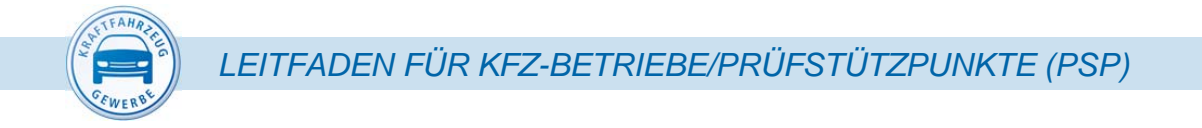

Zu jeder Stückprüfung muss auch der Stückprüfungsnachweis erfasst werden.

Für die Erfassung des entsprechenden Dokuments klicken Sie auf die Schaltfläche Dokument hinzufügen<sup>6</sup>.

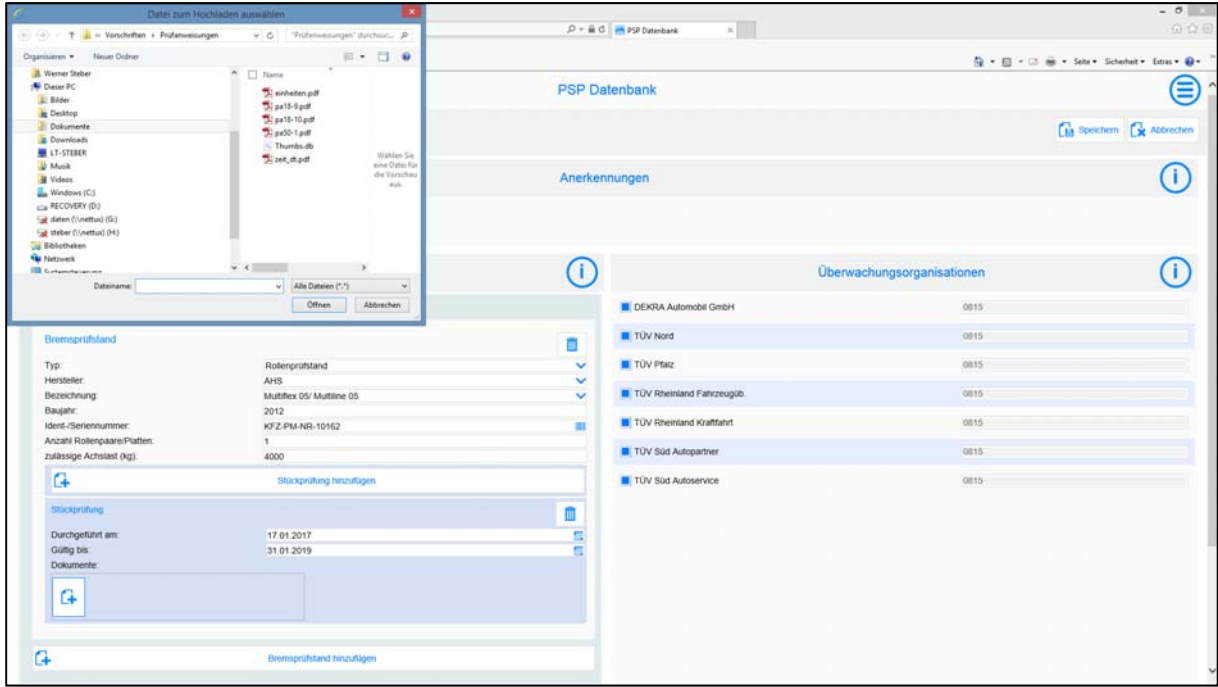

Nach dem Anklicken wird ein Fenster zum Datei-Explorer geöffnet.

Wenn Ihnen der Stückprüfungsnachweis bereits elektronisch vorliegt, können Sie diese Datei jetzt auswählen und zur PSP-Datenbank hochladen (öffnen).

Sofern Ihnen der Stückprüfungsnachweis nicht elektronisch vorliegt, scannen Sie ihn bitte ein und laden ihn dann hoch. Sie haben natürlich auch die Möglichkeit, den Stückprüfungsnachweis (z. B. mit dem Smartphone) zu fotografieren und hochzuladen.

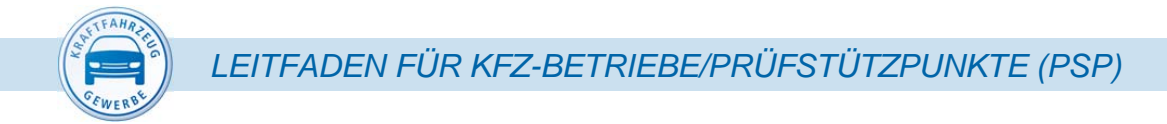

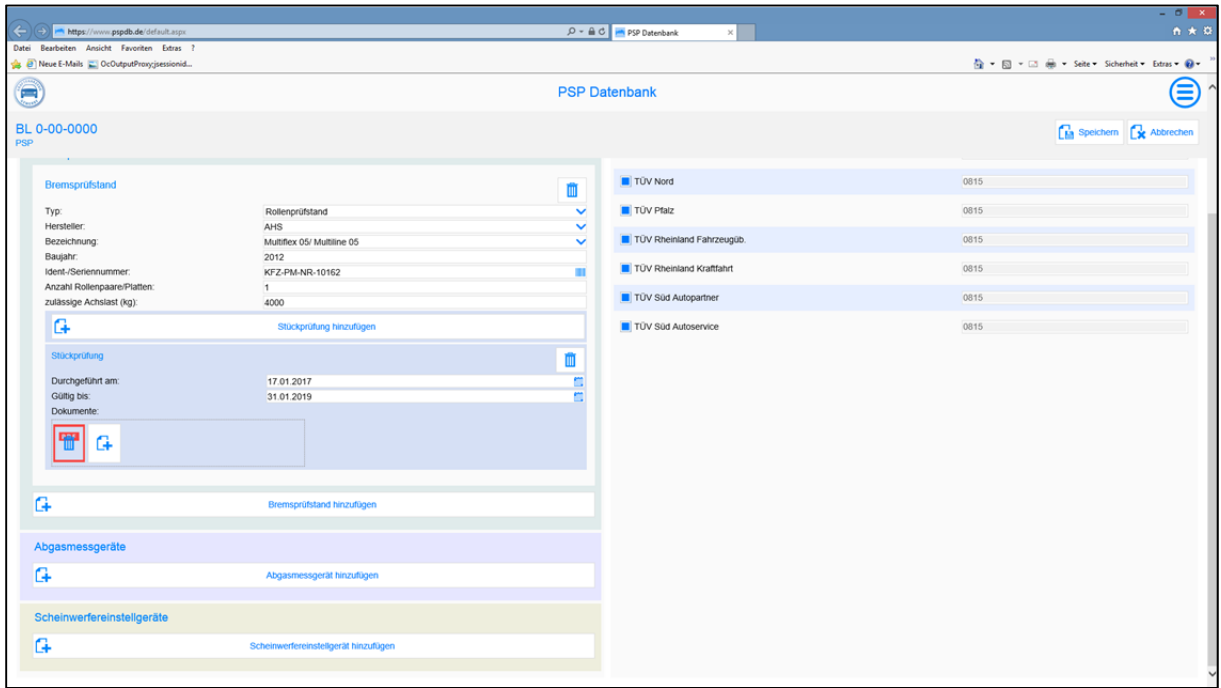

Für die Erfassung der Daten zu den weiteren Prüfmitteln gehen Sie bitte wie oben beschrieben vor.

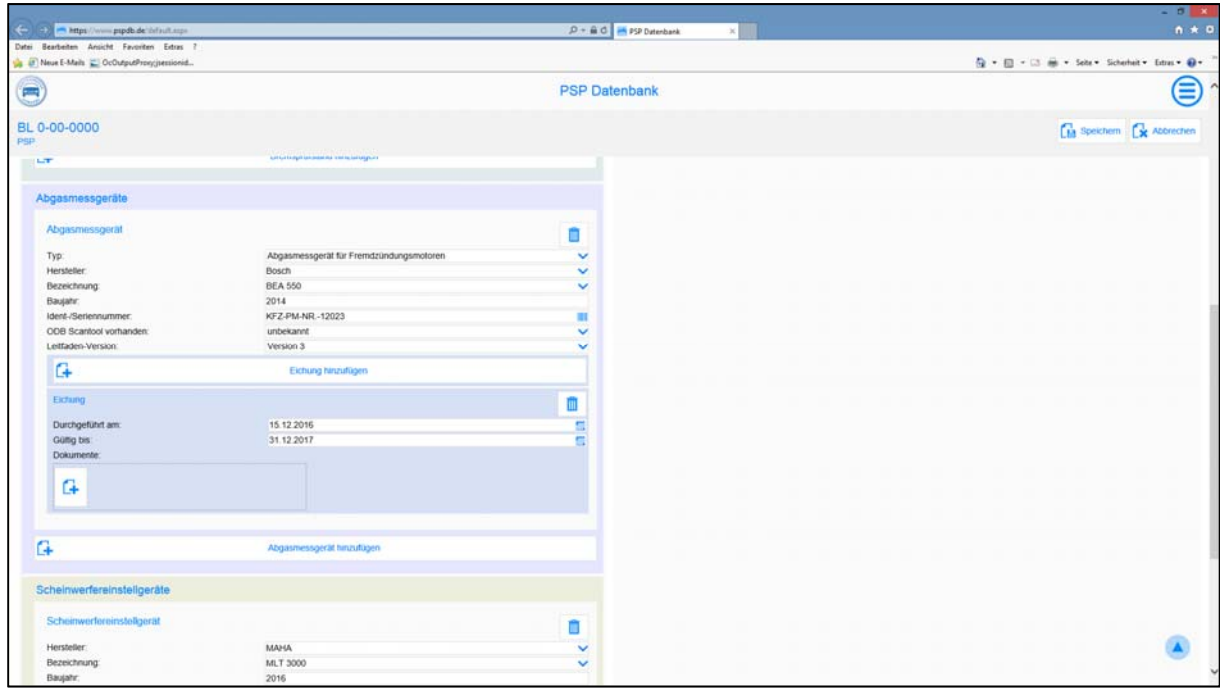

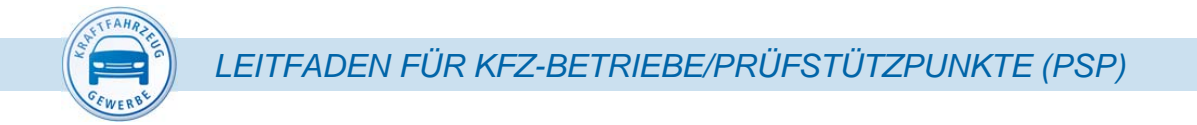

Für die Eichung der Abgasmessgeräte liegen in der Regel keine Nachweise vor. Als Nachweis für die durchgeführte Eichung erfassen Sie bitte die Rechnung über die letzte durchgeführte Eichung.

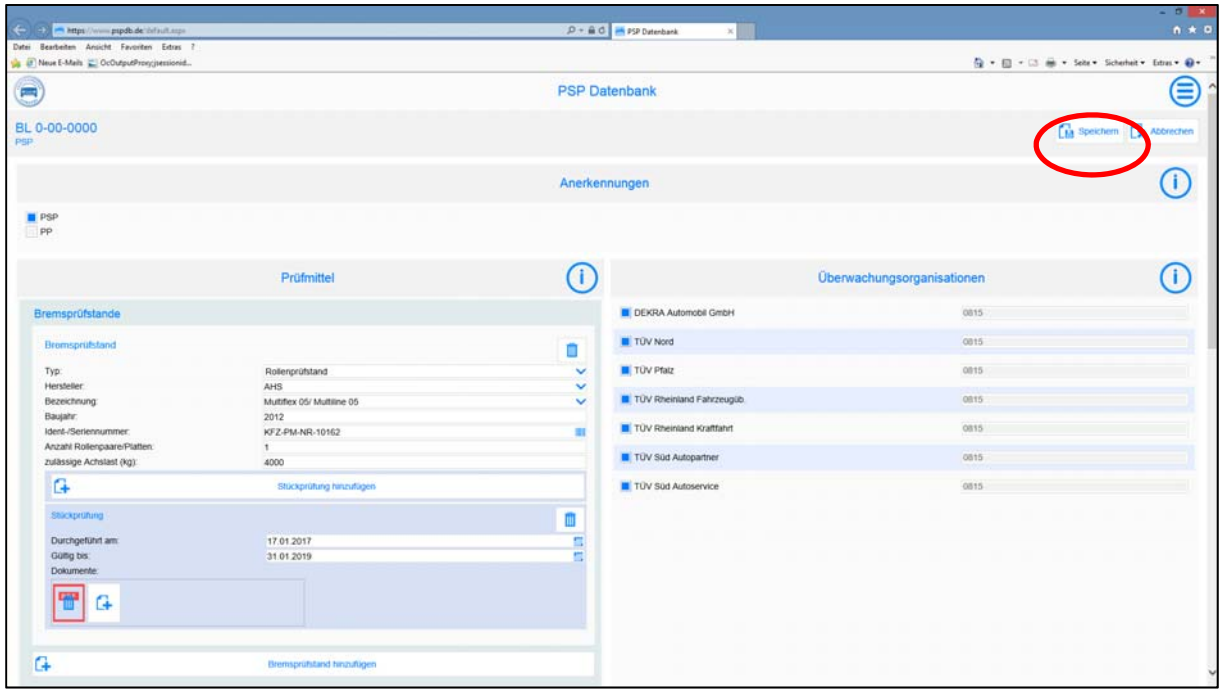

Sofern alle Daten von Ihnen erfasst sind, speichern sie diese Daten durch Anklicken der Schaltfläche "Speichern".

Die Daten werden jetzt in die PSP-Datenbank übertragen.

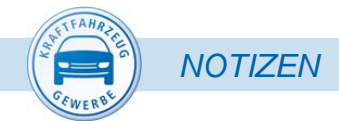

## Notizen

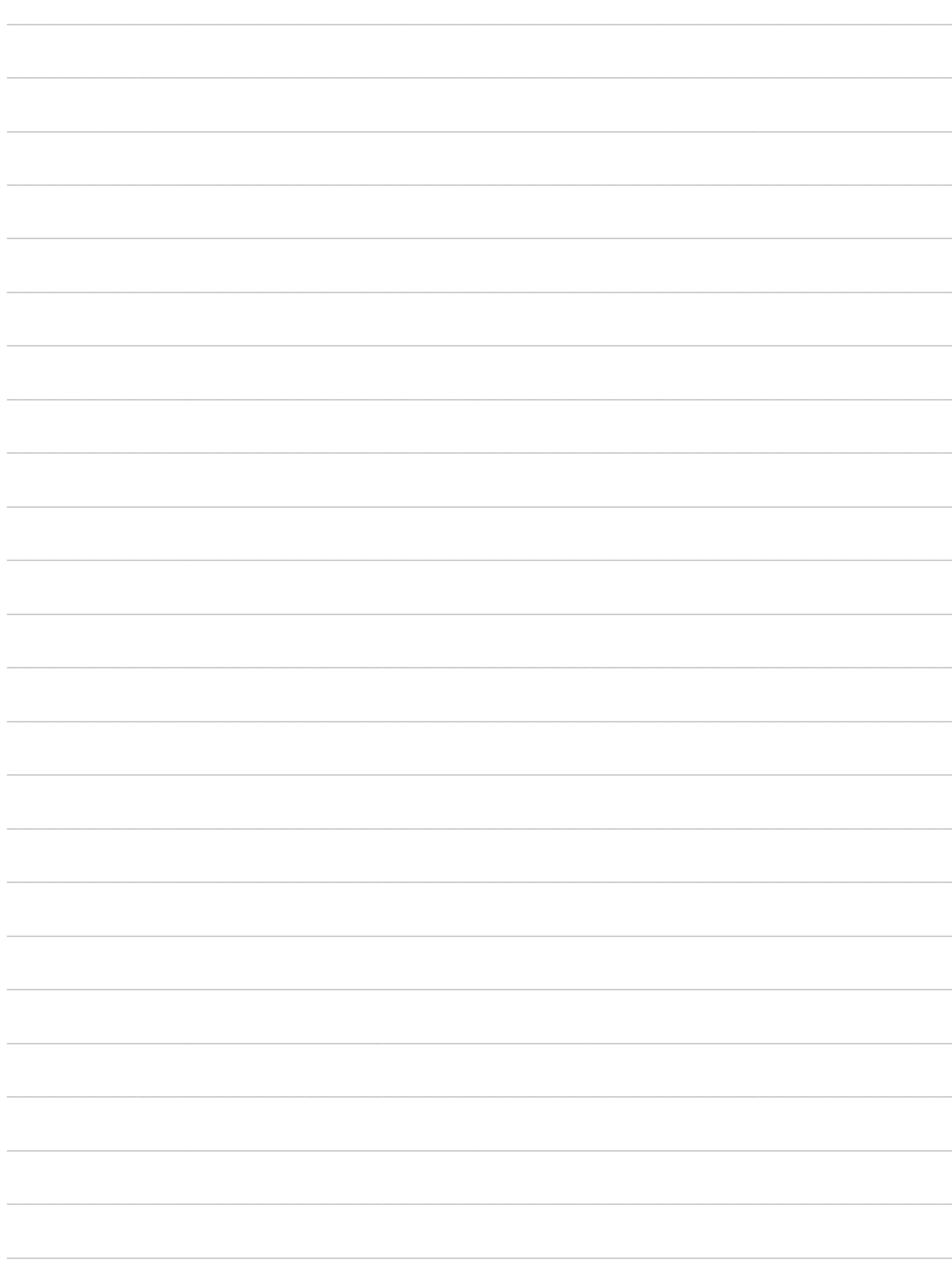

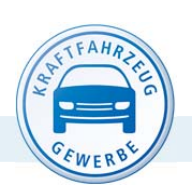

DEUTSCHES KRAFTFAHRZEUGGEWERBE

Zentralverband (ZDK)